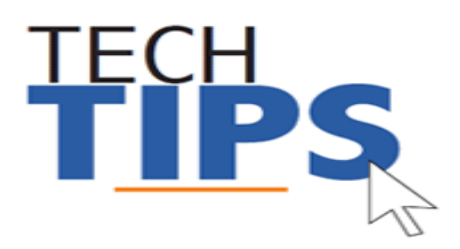

# *Below you will find directions on how to access safety trainings via the safe schools website.*

**NOTE:** PDO registration is no longer a step to complete our online training. Staff should not attempt to register for courses in PDO and will not see completion information in PDO

## **Accessing Safety Training**

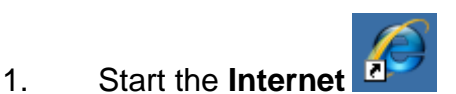

- 2. **Navigate** to the safe schools website at:<http://mcps.md.safeschools.com/login>
- 3. **Enter** your e-Pay Username and click **Sign in**

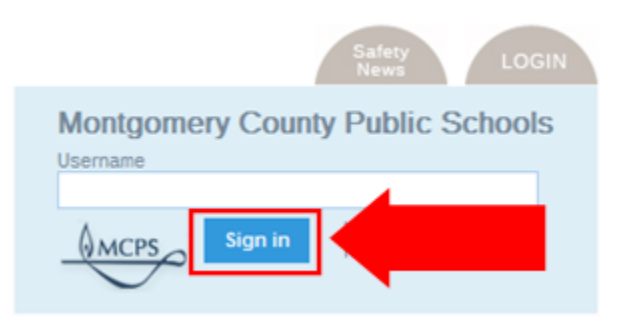

4. **Confirm** your name and location is correct then click

Log Me In!

5. Click the training you wish to take.

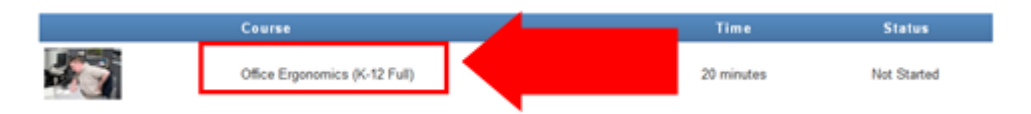

### 6. If you see a disclaimers screen, read it and click **"Accept"**

#### **Disclaimers**

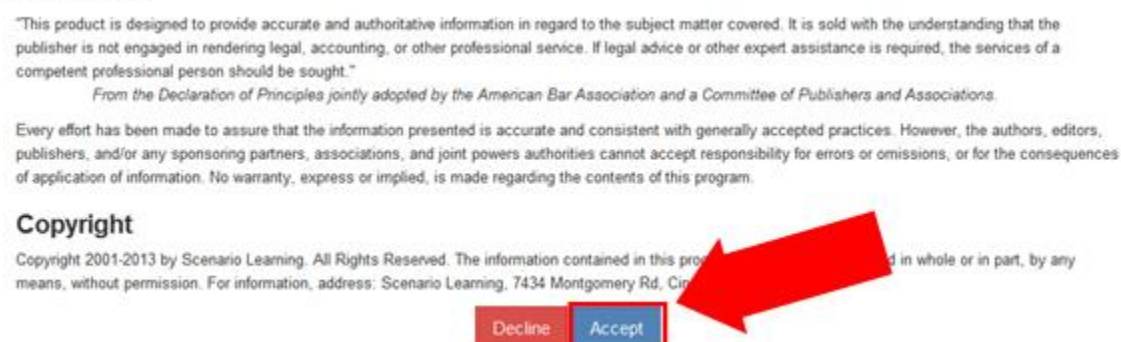

7. Some training's have multiple "chapters". If you see a list of parts of the training, click on the part you want to view first.

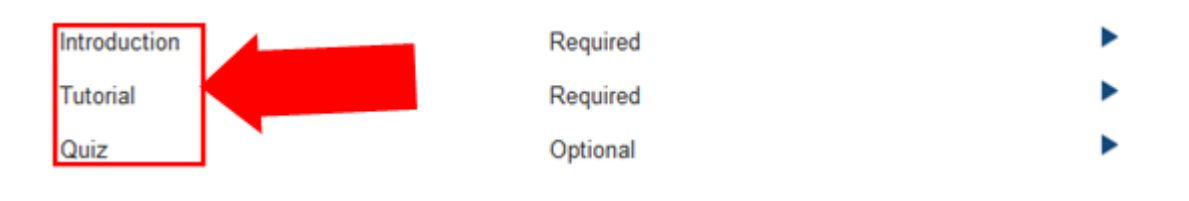

**NOTE:** Parts of the training marked as "Required" must be completed.

#### 8. The training will appear on your screen

Eva Sinclair has been a receptionist and office

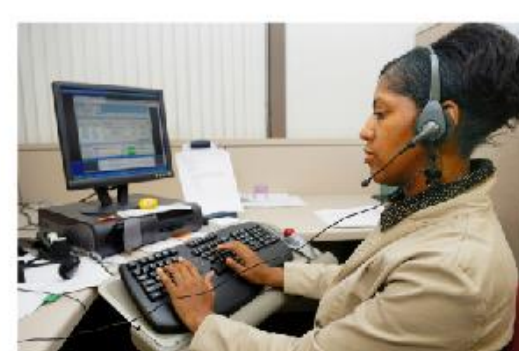

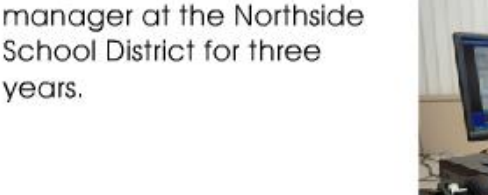

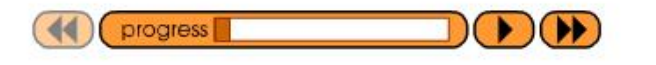

**NOTE:** You can pause the training and return to where you left off later if needed.

9. Once you have completed the training you will be able to print a certificate of completion.

Congratulations! You've completed this course. Get a certificate of completion

# **Technology Help is Available**

Many technical and non-technical questions can be answered by using the Search feature at the MCPS website: [www.montgomeryschoolsmd.org](http://www.montgomeryschoolsmd.org/)

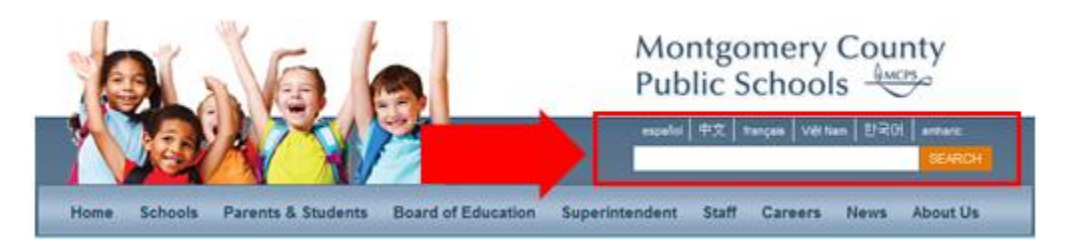

**School Support:** The Information Technology Systems Specialist (ITSS) assigned to your school is your first point of contact for all technology problems. Contact your ITSS using Unicenter Services Desk (USD)\*

**Technical Help Desk:** The Technical Help Desk can provide assistance and guidance to many common MCPS applications.

**Self Help:** User guides and common FAQs <http://www.montgomeryschoolsmd.org/departments/helpdesk/>

## **Contact the Help Desk**

1. **Create a request for help via Unicenter Service Desk (USD)\*:** <https://usdit-app.mcpsmd.org/CAisd/pdmweb.exe>

*Step by step directions*  <http://www.montgomeryschoolsmd.org/departments/helpdesk/unicenter.aspx>

- 2. **E-mail:** [Help\\_Desk@mcpsmd.org](mailto:Help_Desk@mcpsmd.org)
- 3. **Call:** 301-517-5800 (Mon-Fri 7 am to 5 pm, except holidays)

**We look forward to assisting you!** 

#### **The Technical Help Desk Team**

**Note:** The Technical Help Desk experiences an overwhelming volume of requests for assistance during the first few weeks of school. *Please do not duplicate requests for help.* We will respond to each inquiry as quickly as possible. Thank you in advance for your patience.